## **Primeiro acesso ao portal / Login**

 **Primeiro acesso:** para o primeiro acesso ao portal, você receberá um e-mail com um link para cadastrar sua senha

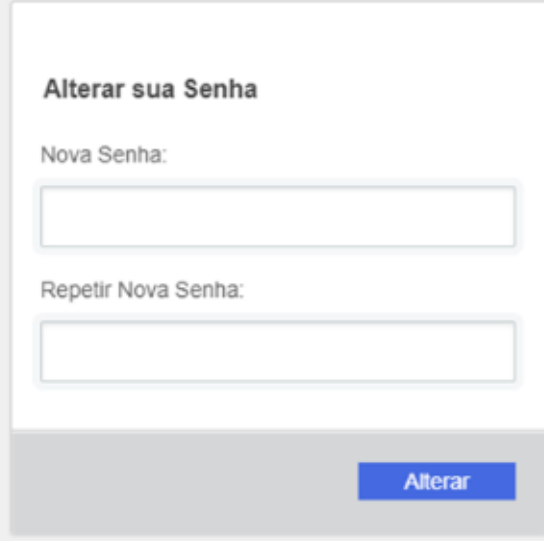

Depois de criar a senha, você acessa o Portal por esse outro **[LINK](https://portal-cliente.linxsaas.com.br/login/linx)** e faz o login com o e-mail e senha cadastrados

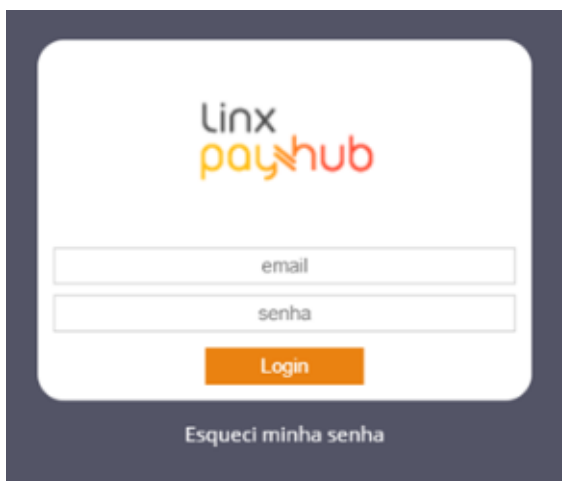

## **Assuntos Relacionados**

- [Onde visualizo minhas taxas no portal?](https://share.linx.com.br/pages/viewpage.action?pageId=123061155)
- [Manual do portal do cliente](https://share.linx.com.br/display/DTEF/Manual+do+portal+do+cliente)

**Esqueci minha senha:** caso você esqueça a sua senha, você deve clicar em "Esqueci minha senha". Você receberá uma mensagem no e-mail cadastrado para **alteração de senha.**